# <span id="page-0-0"></span>**pybotframework Documentation**

*Release 0.1a1*

**Micheleen Harris, Kendall Chuang, David Clark**

**May 01, 2018**

## **Contents**

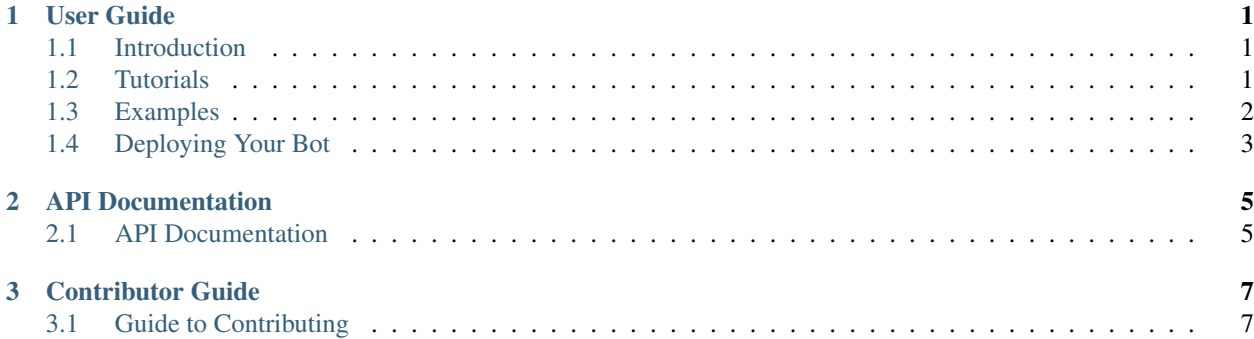

## CHAPTER<sup>1</sup>

### User Guide

#### <span id="page-4-1"></span><span id="page-4-0"></span>**1.1 Introduction**

Description: Python wrapper and package for Bot Framework REST API and State REST API (not production ready, yet).

The project,''pybotframework'', provides an easy way to create intelligent Python-based chatbots. It leverages Microsoft's Bot Framework REST APIs for easy deployment and connection to channels like Slack, Skype, FB Messenger and more. We aimed it to have rich dialogs by providing gateways to custom trained machine learning models and dialog logic.

It includes a great development experience due to its compatibility with an open source [channel emulator.](https://github.com/Microsoft/BotFramework-Emulator#download) It also uses the familiar web microframework, [Flask,](http://flask.pocoo.org/) for the web app component that can be customized later on. For authentication it leverages [Flask-OIDC.](http://flask.pocoo.org/)

A snippet of a basic bot with custom ML:

```
# Labels for ML model
target names = ['negative', 'positive']# Instatiate the connector to custom ML model
sklearn_lang_conn = SklearnConnector(model_file='sentiment.pkl',
                                     target_names=target_names)
# Instatiate the bot
my_app = BotFramework(connectors=[sklearn_lang_conn])
```
Currently the project is Python 3 compatible, with Python 2.7 support pending demand.

### <span id="page-4-2"></span>**1.2 Tutorials**

We have the following tutorials available (as Jupyter notebooks):

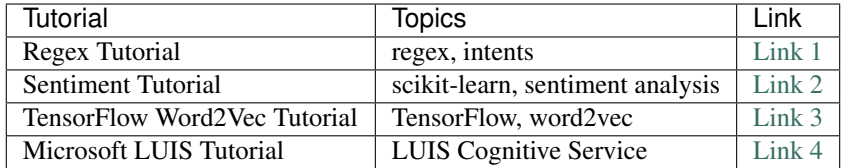

## <span id="page-5-0"></span>**1.3 Examples**

Examples are the actual example bots. Here is a listing and instructions on how to run them.

#### **1.3.1 Bots Available**

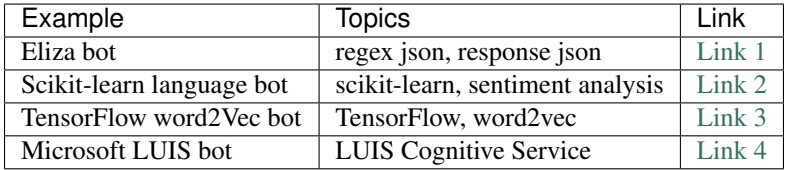

#### **1.3.2 Running the Bots**

This example is a Regex python bot using the [Flask microframework](http://flask.pocoo.org/) to work with the Bot Framework on Azure or even just locally with the Bot Framework Emulator (recommended to use for testing and dev).

#### **Setup**

• Download the Bot Framework Emulator for local testing [\(https://github.com/Microsoft/](https://github.com/Microsoft/BotFramework-Emulator#download) [BotFramework-Emulator#download\)](https://github.com/Microsoft/BotFramework-Emulator#download) - multiple OS compatibility.

(For a full list of prerequisites see the main Readme on the repo [here\)](https://github.com/michhar/pybotframework#requirements-for-examples).

#### **Run the Bot**

From the bot's base folder and on the command line:

```
python <br/>bot script name>.py
```
e.g.

python eliza\_bot.py

This will start the flask server.

#### **Test Locally in Emulator**

- 1. Open up the BF Emulator (usually called *botframework-emulator* on your system)
- 2. Click on the "Enter your endpoint URL" and select or type in *http://localhost:3978/api/messages*
- 3. Leave the "Microsoft App ID" and "Microsoft App Password" blank

#### 4. Click "CONNECT"

You should see in the Log window a "conversationUpdate" appear twice with no errors. If there's an error ensure you have the *<bot script name>.py* script running on the command line.

#### **Deployment**

Go to [Deployment](http://pybotframework.readthedocs.io/en/latest/user/deployment.html) for deploy instructions.

## <span id="page-6-0"></span>**1.4 Deploying Your Bot**

#### **1.4.1 Prerequisites**

- Account on Docker Hub (Sign up at [https://hub.docker.com/\)](https://hub.docker.com/)
- Azure subscription (Sign up at [https://azure.microsoft.com/en-us/free/\)](https://azure.microsoft.com/en-us/free/)

#### **1.4.2 Instructions**

#### **Linux Web App**

- 1. From Azure Portal [\(portal.azure.com\)](https://portal.azure.com) spin up a Linux Web App
- 2. Log in to Docker locally (docker login and enter your credentials for Docker Hub)
- 3. Build the docker image from the bot's Dockerfile (you can name the image anything you wish, here it's flaskbot). For example:

```
docker build -f Dockerfile -t flaskbot:latest .
docker images
```
4. Tag the image with the Docker Hub username (replace <dockeruser> with your docker user name and give the image name) and tag:

docker tag <image id> <dockeruser>/flaskbot

5. Push up the docker image to Docker Hub (takes some time):

```
docker login
docker push <dockeruser>/flaskbot
```
6. Specify the docker image to the Linux Web App (give the app a name, replacing <mybotname>, resource group, replacing <mybotrg>, and point to the image):

```
az login
az webapp config container set --name <mybotname> --resource-group <mybotrg> --docker-
˓→registry-server-url <dockeruser>/flaskbot
```
- 6. Navigate to portal and click on Docker Container in left panel to ensure the app is pulling in the correct image from Docker Hub.
- 7. Check that the endpoint is working:
- Navigate to [http://](http:/)<your web app name>.azurewebsites.net/api/messages and should get a Method Not Allowed http error (because GET not allowed here - but this message indicates the flask app is running)

#### **Bot Framework Portal**

Register your bot with the Microsoft Bot Framework: [register.](https://docs.microsoft.com/en-us/bot-framework/portal-register-bot) Connect it to channels as is shown in [connect.](https://docs.microsoft.com/en-us/bot-framework/portal-configure-channels) Happy chatting!

## CHAPTER 2

## API Documentation

## <span id="page-8-2"></span><span id="page-8-1"></span><span id="page-8-0"></span>**2.1 API Documentation**

#### **2.1.1 Bot Framework**

#### **2.1.2 Connector Classes**

#### **class** pybotframework.connector.**Connector**

We use this as a public base class. Customized connectors inherit this class as a framework for building them.

Note: Base connector class class as framework for child classes.

#### **respond**(*message*)

This is called by botframework in child classes.

Parameters message (str.) – Cleaned message.

Returns str – the return code.

**class** pybotframework.regex\_connector.**RegexConnector**(*intent\_file*, *response\_file*)

## CHAPTER 3

## Contributor Guide

## <span id="page-10-1"></span><span id="page-10-0"></span>**3.1 Guide to Contributing**

Please follow the contributing to open source docs here: [http://contribution-guide-org.readthedocs.io/.](http://contribution-guide-org.readthedocs.io/)

Useful links (more stuff coming soon):

- Issue Tracker: [github.com/michhar/pybotframework/issues.](https://github.com/michhar/pybotframework/issues)
- Source Code: [github.com/michhar/pybotframework.](https://github.com/michhar/pybotframework)

## Index

## C

Connector (class in pybotframework.connector), [5](#page-8-2)

## R

RegexConnector (class in pybotframe-work.regex\_connector), [5](#page-8-2)<br>respond() (pybotframework.  $C =$ method), [5](#page-8-2)